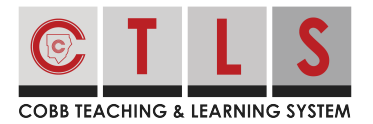

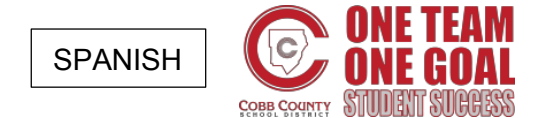

## **Cómo suscribirse al calendario para padres de CTLS**

CTLS Parent le permite suscribirse y mantenerse actualizado con el calendario de su escuela.

## **Para ver y suscribirse al calendario para padres de CTLS**

**1. Seleccione "Calendario"**(**"Calendar")** en la barra de herramientas de la izquierda debajo de EXPLORAR o seleccione "Ver todo" en el calendario de la derecha.

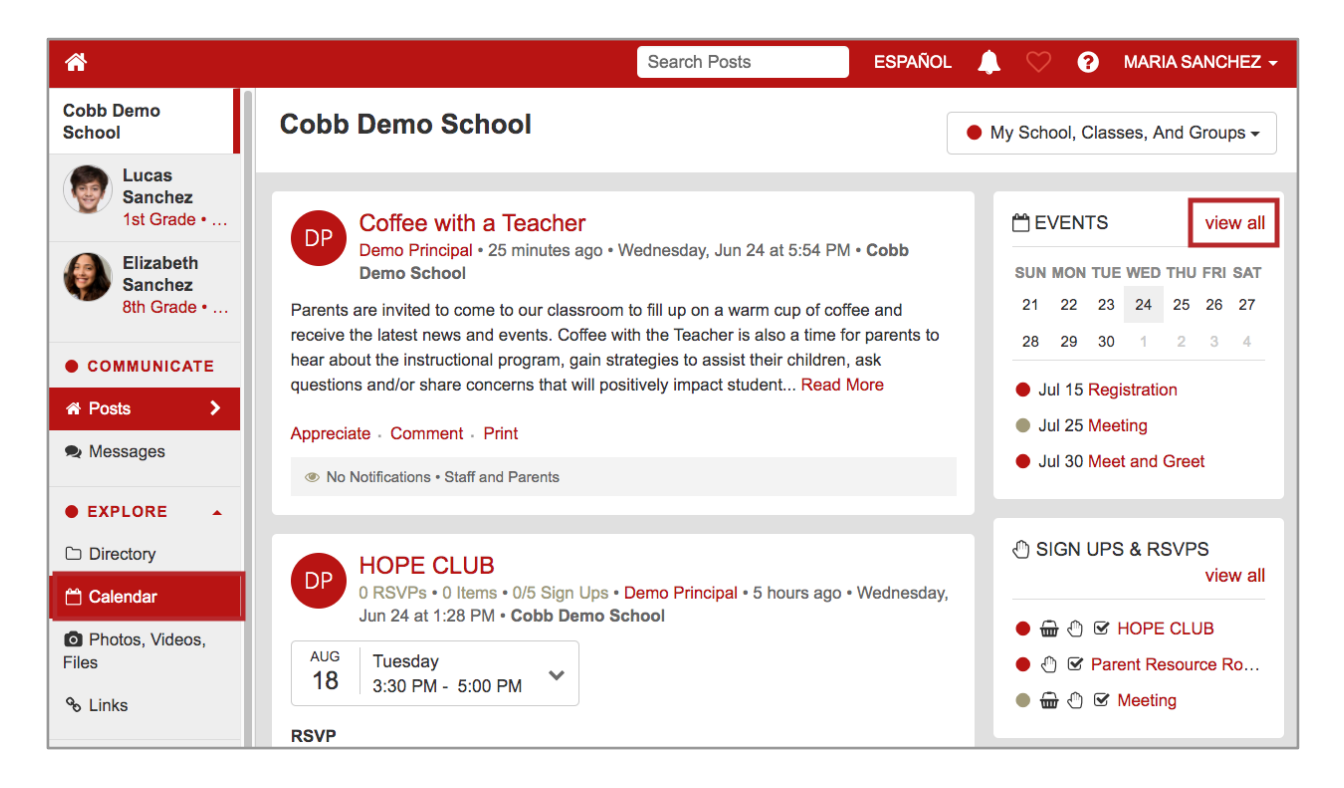

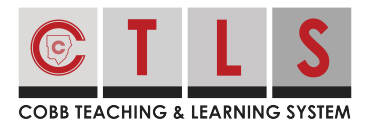

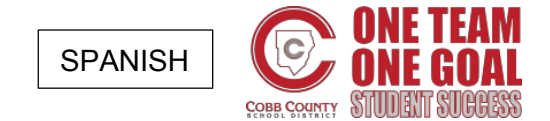

## **Cómo suscribirse al calendario para padres de CTLS**

**2. Esto mostrará su calendario personalizado**, incluyendo los eventos vinculados a su escuela, clases, niveles de grado y grupos.

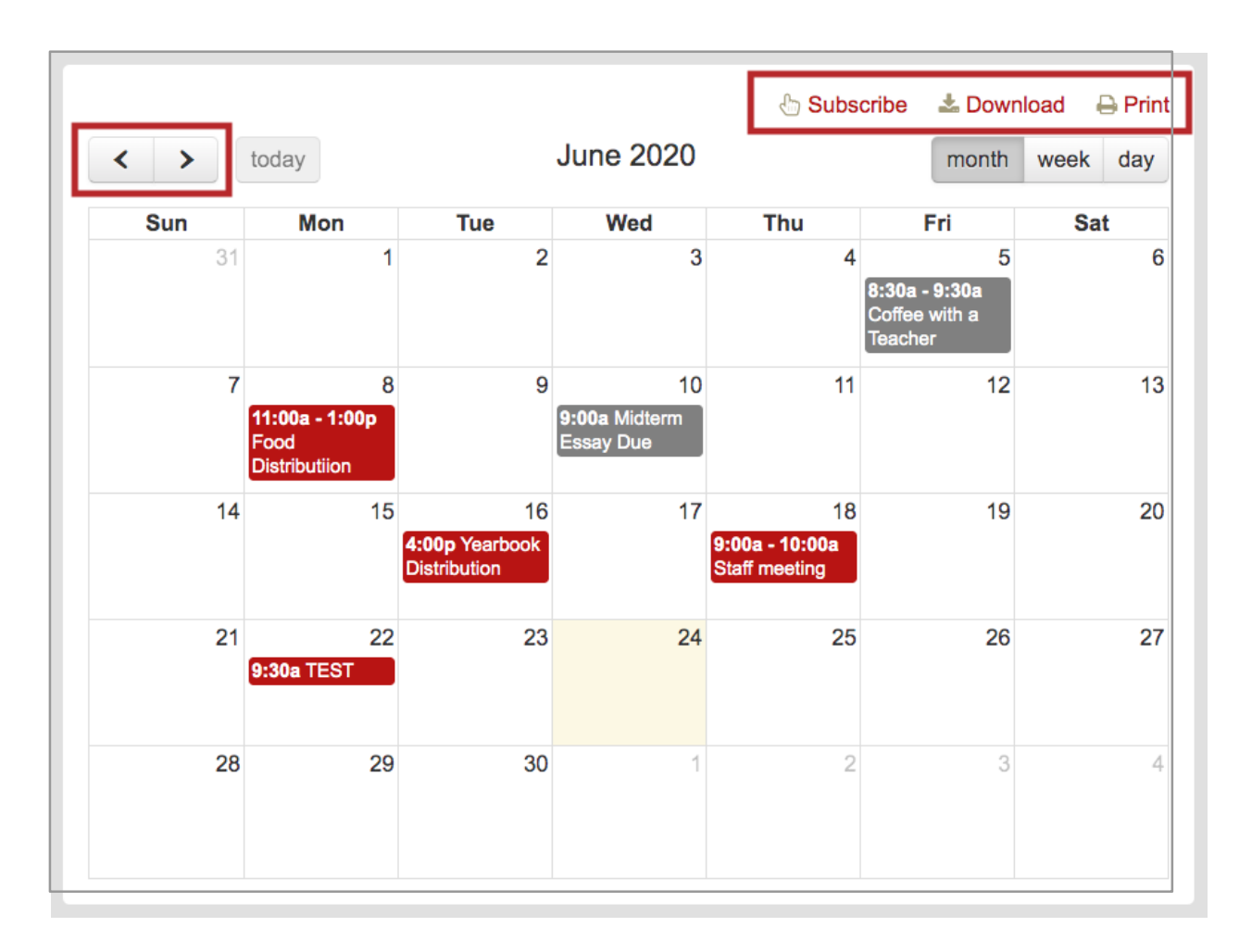

*Seleccione: "Subscribe", "Download" or "Print". ("Suscribirse", "Descargar" o "Imprimir")* 

**3. Si se suscribe**, siga las instrucciones de la aplicación de calendario predeterminada de su computadora para agregar el calendario de su escuela.